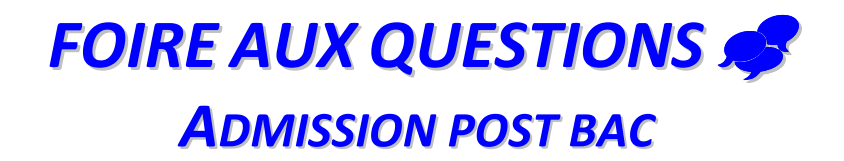

**Voici quelques questions fréquemment posées l'an dernier sur le site dont les réponses peuvent vous aider.** 

## **Quels sont les conseils avant de se lancer dans la procédure ?**

- S'informer sur les formations au CIO et en utilisant le moteur de recherche de formation ou la rubrique ONISEP Postbac dans admission postbac.
- Bien lire le « guide du candidat » en ligne sur le site Admission Postbac
- Respecter les consignes données sur la fiche d'aide à la saisie

## **QUESTIONS RELATIVES A L'INSCRIPTION**

## **Où trouver mon numéro INE ?**

Le numéro INE (Identifiant National Elève) apparaît sur les résultats des épreuves anticipées passées en classe de 1<sup>ère</sup> ou sur le relevé des notes du baccalauréat. Le cas échéant, vous pouvez le demander à l'administration de votre lycée. Il est constitué de 10 chiffres et 1 lettre. Il est indispensable lors de votre première visite ainsi que votre date de naissance.

## **Comment procéder lorsqu'on est déjà bachelier ?**

- *Si vous avez obtenu le bac à la session de décembre 2010* : vous devez vous identifier comme un candidat en « préparation du bac » dans l'application
- *Si vous êtes titulaire d'un bac obtenu antérieurement à 2010* et que vous souhaitez reprendre des études : la démarche est la même. Vous devrez passer par le portail Admission Postbac afin de constituer vos dossiers de candidatures mais contrairement aux terminales 2010, votre numéro INE est recommandé mais facultatif. Vous pourrez saisir seulement votre date de naissance et cliquerez sur « pas de n° INE ».

## **Je n'arrive pas à enregistrer sur le site mon numéro d'inscription au bac (n°OCEAN) ?**

Ce numéro à 10 chiffres figure sur le relevé des notes des épreuves anticipées ou sur le relevé de notes du baccalauréat. Si l'application ne le reconnait pas, veuillez prendre contact avec l'administration de votre établissement d'origine.

# **Actuellement en 1ère année d'études supérieures, je pense redoubler en métropole. Dois-je passer par le site Admission-Postbac ?**

Oui obligatoirement

## **Ayant obtenu une 1ère année d'études supérieures, je souhaite intégrer directement une 2ème année en métropole. Dois-je passer par le site Admission-Postbac ?**

Non, pour intégrer une 2<sup>ème</sup> année vous devez contacter les établissements souhaités pour connaître les démarches nécessaires à mon inscription.

## **Comment obtenir un numéro d'inscription et un mot de passe ?**

Lors de votre première visite sur le site Admission-Post, vous allez entrer dans la rubrique « m'inscrire ou accéder à mon dossier » et un numéro d'inscription et un mot de passe vous seront alors attribués. Notez-les et gardez-les précieusement.

## **J'ai perdu mon numéro d'inscription et mon mot de passe, que faire ?**

Allez dans la rubrique « codes perdus » de votre dossier personnel en ligne sur le portail. Vos codes vous seront envoyés sur votre boîte mèl.

## **Je n'ai pas d'adresse internet, comment faire ?**

Une adresse mèl est obligatoire. Si je n'en possède pas, j'ai la possibilité d'en créer une gratuitement auprès du fournisseur d'accès de mon choix (ex : gmail, yahoo, hotmail, etc …).

## **Le site me dit que je ne suis pas reconnu(e) dans la classe saisie, pourquoi ?**

Il peut arriver que le portail ne vous reconnaisse pas comme faisant partie de la classe que vous lui indiquez. Cela arrive, lorsque votre établissement n'a pas saisi correctement ses classes de terminale. Vous devez donc **contacter votre établissement dès la rentrée de février 2011** pour lui signaler votre problème.

## **Je ne reçois aucun code de validation sur ma boîte mèl pour valider mon adresse électronique, à quoi cela est-il dû ?**

Lorsque vous ne recevez pas ce code de validation (qui est un envoi automatique), vérifiez tout d'abord que vous avez bien saisi votre adresse électronique et consultez les rubriques « SPAMS » ou « courriers indésirables » de votre messagerie.

## **J'ai un problème de connexion, que faire ?**

Si le message « session expirée » apparaît, reconnectez-vous au site et recommencez votre saisie là où elle s'est arrêtée. Si nécessaire essayez sur un autre ordinateur ou reconnectez-vous plus tard (le site peut parfois saturer en fonction du nombre de connexions). **N'utilisez la messagerie que si le problème persiste.** 

## **J'ai un problème de saisie de notes, que faire ?**

Vous ne devez saisir les notes que si l'application vous le demande (si vous cochez l'orientation active pour les L1, ou si vous demandez des vœux de DUT ou d'écoles d'ingénieurs …).

Si vous voulez modifier des notes déjà saisies et enregistrées, vous devez d'abord saisir tous les bulletins demandés, vous pourrez ensuite revenir en arrière.

Lisez attentivement la rubrique d'aide sur la page de saisie des notes, elle contient des informations très utiles.

## **QUESTIONS RELATIVES AUX FORMATIONS**

## **Je ne trouve pas la formation de mon choix ?**

Bien utiliser le moteur de recherche, regarder attentivement les intitulés des diplômes.

Certaines formations n'utilisent pas le site : les établissements privés hors contrat, les écoles de commerce, les IEP (sciences po), les écoles du secteur social et de santé …

## **Quelle orientation me conseillez-vous ?**

La messagerie d'admission postbac n'a pas vocation à donner des conseils sur le choix des études.

## *Dans ces deux cas, je me renseigne auprès d'un conseiller d'orientation psychologue ou auprès des établissements concernés.*

## **QUESTIONS RELATIVES AUX VŒUX**

 **Une demande de dérogation est-elle nécessaire pour candidater dans certaines académies ?**  Dans la majorité des cas, aucune demande de dérogation n'est nécessaire. Quelle que soit votre académie d'origine, vous avez le droit de candidater dans n'importe quelle autre académie.

**Des exceptions existent cependant :** la plupart des formations en médecine sont sectorisées et vous devrez alors vous adresser à l'université en question pour demander une dérogation (cette particularité vous sera indiquée lors de la saisie de vos vœux). De la même façon, les universités d'Ile de France donnent la priorité aux bacheliers des académies de Versailles, Créteil et Paris. Si vous sélectionnez une L1 en Ile de France, vous devrez sélectionner parallèlement une L1 d'une académie de Province.

## **J'ai validé mes vœux mais je ne souhaite plus être candidat(e) à l'une des formations choisies, puis-je supprimer ce vœu ?**

**A partir du moment où un vœu est validé, il ne plus être supprimé.** Il est donc **impératif** d'attendre d'être sûr(e) de ses choix avant de valider. La validation d'un vœu signifie que vous vous engagez à envoyer un dossier de candidature dans l'établissement choisi. Dans ce cas, déclassez ce vœu de votre liste afin qu'aucune proposition ne vous soit faite.

## **Est-il important de classer mes vœux ? Jusqu'à quand pourrai-je en modifier l'ordre ?**

**Le classement des vœux est essentiel dans la procédure d'admission**. L'application fonctionne de telle sorte qu'une seule proposition vous est faite et qu'elle est fonction du classement que vous lui aurez attribué. Votre classement indique votre intérêt pour les formations choisies, d'où l'élimination des vœux moins bien classés lorsqu'une proposition vous est faite sur un vœu d'un rang supérieur.

## **Si la saisie et la validation des vœux peuvent se faire jusqu'au 20 mars 2011**, dernier délai, l'ordre des vœux peut lui être modifié après cette date. **Vous aurez en effet jusqu'au 31 mai 2011 pour modifier, si vous le souhaitez, l'ordre de vos vœux.**

## **L'ordre des formations que j'ai choisi n'apparaît pas sur mon dossier électronique ?**

Il faut cliquer sur le bon onglet : cette hiérarchie n'apparaît que dans la rubrique « ordre des vœux ».

## **J'ai oublié de saisir mes vœux dans les délais indiqués. Que dois-je faire ?**

Si vous n'avez pas saisi de vœux entre le 20 janvier et le 20 mars 2011, vous devrez attendre la procédure complémentaire pour candidater dans les formations où des places restent vacantes. **Cette procédure complémentaire débute le 24 juin.** 

## **Je postule aussi à des formations (écoles de commerce, IEP, …) qui ne sont pas gérées par Admission Postbac, dois-je l'indiquer dans mes vœux ?**

Non, vous ne faites apparaître dans votre liste de vœux que les formations sélectionnées dans Admission Postbac. Vous devrez contacter directement les établissements ou visiter leur site internet pour connaître les modalités d'inscriptions.

## **Est-ce préjudiciable de faire de nombreux vœux ?**

Non, aucun établissement n'a connaissance des autres vœux formulés par les candidats dont ils reçoivent les dossiers. Votre liste de vœux est confidentielle.

## **Je veux ajouter un vœu après le 20 mars 2011 ?**

**C'est impossible : le 20 mars est le dernier délai impératif**. Il faut attendre la procédure complémentaire, sous réserve qu'il y ait des places vacantes, et que vous n'ayez pas eu de proposition d'admission en procédure normale.

## **Je constate que l'un des établissements choisis n'a pas reçu mon dossier. Est-ce que cela veut dire que je n'ai aucune chance ?**

Non. **Si le 12 mai** votre dossier n'est toujours pas arrivé à l'établissement, mettez-vous directement en contact avec lui.

## **QUESTIONS RELATIVES AUX PIECES JUSTIFICATIVES**

## **Qu'est-ce que la fiche pédagogique ?**

La fiche pédagogique est une fiche qui recense vos notes et appréciations. Elle est créée par votre établissement d'origine pour les établissements dans lesquels vous êtes candidat(e). Les établissements d'accueil y auront accès via leur site de gestion, cette fiche étant dématérialisée.

Les candidats ayant obtenu le baccalauréat avant la session 2010 n'ont pas l'obligation de fournir la fiche pédagogique.

## **A quoi correspond la fiche de vœu ?**

La fiche de vœu (ou fiche de candidature) correspond au formulaire que vous allez imprimer une fois chaque vœu validé (il y autant de fiche de vœu que de vœux validés). Elle vous indique, pour le vœu sélectionné, les pièces justificatives demandées par l'établissement ainsi que l'adresse à laquelle vous devrez faire parvenir votre dossier de candidature.

#### **Je souhaite faire une demande d'internat, est-ce possible sur le site ?**

Seules les CPGE proposent aux candidats d'effectuer une demande d'internat directement sur le site. Une demande d'internat en CPGE dédoublera votre vœu : votre vœu sera AVEC ou SANS INTERNAT (mais ne comptera qu'un seul vœu). Une fiche internat, téléchargeable sur votre dossier en ligne, devra être jointe à votre dossier papier de candidature.

Pour toutes les autres formations, contactez directement l'établissement pour connaître les démarches à effectuer.

#### **Comment se fait l'envoi des dossiers de candidature ?**

**Les dossiers de candidature sont à envoyer par vos soins sous format papier** et **ce avant le 1er avril 2011**. Une fois un vœu validé et imprimé, l'onglet « Dossier à envoyer » apparaît et signifie que cette étape reste à effectuer. Courant mai, un accusé de réception à cet endroit, vous permettra de savoir si votre dossier a bien été reçu dans l'établissement demandé.

*NB : Les dates indiquées doivent être scrupuleusement respectées.* 

#### **QUESTIONS RELATIVES AUX ADMISSIONS**

#### **Quand connaîtrai-je le résultat des commissions d'admission ?**

**Vous devez attendre le 9 juin**. A partir de cette date, vous pouvez consulter votre dossier électronique. Dans l'onglet « vœu », vous pouvez voir les résultats pour chacun de vos vœux.

#### **Je n'ai pas reçu de proposition d'admission au 1er tour, est-ce grave ?**

Cela ne veut pas dire que vous n'en aurez pas au  $2^{eme}$  ou  $3^{eme}$  tour. Connectez-vous systématiquement à chacune des phases. Si une proposition vous est faite et que vous n'y répondez pas, vous serez automatiquement considéré comme démissionnaire.

#### **Les phases d'admission sont terminées et je n'ai obtenu aucune proposition, que dois-je faire ?**

Vous étiez sur liste d'attente lors des 3 phases. Aucune proposition ne vous a été faite. Vous pouvez vous inscrire sur Admission Postbac à la procédure complémentaire afin de vous porter candidat sur les places vacantes. Vous formulez alors des vœux pour les formations qui offrent des places et consultez régulièrement votre dossier.

#### **J'ai obtenu une proposition sur mon vœu 1, mais finalement je préférais mon vœu 2**

Il fallait bien réfléchir à l'ordre de mes vœux !

Il est impossible de revenir en arrière : l'ordre des vœux peut être modifié **jusqu'au 31 mai 2011** mais plus ensuite. Une proposition sur un vœu de rang 1 annule toutes les candidatures suivantes.

## **Si je refuse une proposition d'admission lors des 3 premières phases, puis-je de nouveau postuler pour la même formation lors de la procédure complémentaire ?**

Non, à partir du moment où vous refusez cette formation en procédure initiale, vous ne pourrez pas la redemander en procédure complémentaire.

## **Après avoir répondu « OUI définitif » à une proposition, comment se passent les inscriptions dans les établissements ?**

Un nouvel onglet apparaît « message établissement ». Vous devez cliquer sur celui-ci pour obtenir les modalités d'inscription dans l'établissement concerné. Vous devez impérativement procéder à l'inscription administrative dans l'établissement d'accueil.

#### **OU S'ADRESSER ?**

- **Pour une question sur la procédure :**  onglet « nous contacter » sur www.admission-postbac.fr
- **Pour une question sur une formation :**  auprès d'un conseiller d'orientation psychologue ou directement auprès de l'établissement qui dispense cette formation.